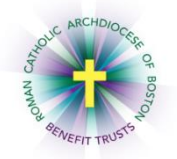

*MyEnroll* **Employee User Guide Update Life Insurance Beneficiary**

## **Please check with your local benefits administrator to determine if your location participates in the RCAB Life Insurance Plan**.

Below are step-by-step instructions on how to update your Life Insurance Beneficiary in MyEnroll.

Life insurance beneficiaries can be updated in MyEnroll at any time. All covered employees are strongly encouraged to assign at least one beneficiary for their core life insurance. You can view your life insurance effective date in MyEnroll. Coverage amounts are based on annual salary. Please see the Term Life Insurance and Accidental Death and Dismemberment (AD&D) Insurance summary on [www.bostoncatholicbenefits.org/life](http://www.bostoncatholicbenefits.org/life) or contact the Benefits Office for additional information.

Employees who work for multiple RCAB locations will have a separate MyEnroll login for each location and should assign a beneficiary to each location. Employees who transfer between RCAB locations must re-enter their beneficiary/beneficiaries in the MyEnroll record for the new location.

1. Navigate to [www.bostoncatholicbenefits.org](http://www.bostoncatholicbenefits.org/) and log into the scure online enrollment system, MyEnroll.

Please see the **Creating a User ID and Password User Guide** for specific instructions on obtaining your log-in information if you have not previously logged into MyEnroll.

**Transactions Employee Home Page** \*\*\*\*\*\*\*Active (08/17/2014)\*\*\*\*\*\* Once you have logged in successfully, Coverage Coverage History Dependents Dependent Coverage Home Add New Employee Record Change Employee Location **New Hire Open Enrollment**  $\begin{array}{|c|c|} \hline \quad \quad \text{Go} \quad \quad \end{array}$ you will be on your Employee Home Ferminate Record Name & Home Address  $Edit$ Classifications **F** Employee page. Please take note of the features  $\land$ Johnny B Goode **Status** ▶ Access Employee Home Page<br>▶ Manage HR Data 123 Chuck Berry Way Active on this page including the left Boston, MA 02118 **Benefits Class** Edit View History Manage Dependents ▶ View Transaction History IV - IV - Med (20% Ind/25% F. Identification  $Edit$ navigation menu and the Social Security Number 000-00-0440 **W** Enrollment Pay Schedule Edit  $\wedge$ Date of Birth: 03/31/1958 (56) coverage/dependent tabs across the 26 Pay Periods Access Enrollment Wizard Gender:<br>Title: Male Access Life Event Enrollment **Hire Date** Marital Status: Edit top of the page. Married 08/17/2014 **Benefits Contact Information**  $E$ dit ▶ View Benefit Statement Annual Salary Edit Home Phone: Manage Dependents' Plans<br>Manage Dependents' Plans **S#####** Mouse-Click or Mouse-Over to Viet Office Phone If you have changes to any of your Ext  $\blacktriangleright$  Select PCP Client ID Edit Mobile Assign Beneficiaries Not Known Office Email: demographic information, please Personal Email: **Tools Payroll Division Number**  $\widehat{\phantom{a}}$ notify your location's payroll/benefits Email Verification Status<sup>(2)</sup> Receive Secure Files ▶ Send Secure Files Office Email: jgoode@test.com Contact Service Agent administrator, who will make the Personal Email: None Access Reference Library

From the other screens in MyEnroll, you can click on "Access Employee Home Page" to review this information again.

▶ Open Report Generator ▶ View Signature History

change for you.

- 2. Click on "Assign Beneficiaries" on the left navigation menu once you are ready to proceed.
- 3. On the Manage Beneficiaries screen, click "Manage" next to Core Life Insurance. Select "Primary" or "Contingent" and click "Continue."

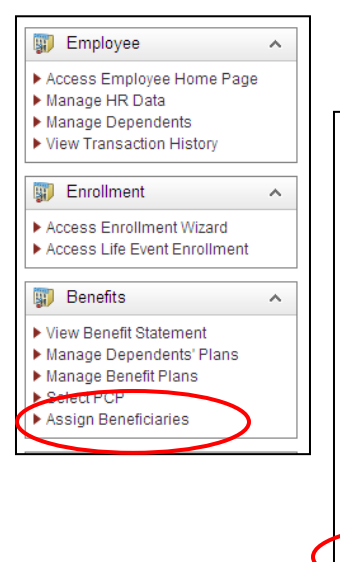

## **Manage Beneficiaries**

**Plan Selected** > Core Life Insurance

⊙ Primary ○ Contingent

Cancel

**Contract Contract Contract** 

Continue

The RCAB Benefit Trusts offer participating Catholic organizations a Life Insurance and<br>Accidental Death and Dismemberment (AD&D) Plan for eligible employees. These benefits are<br>offered at no cost to employees. You are automatically enrolled in this benefit on the first day of the calendar month following Four an example tion of one year of eligible service with a participating location if you are actively at work<br>The life insurance benefit equals two times your Base Annual Earnings. Overage reduces to<br>80% for participants For more information, please visit www.bostoncatholicbenefits.org/Life.

At least one Primary Beneficiary is required to be on file for each eligible employee. You have the option to list multiple beneficiaries as well as the option to assign a Contingent Beneficiary. A Primary Beneficiary is designated as the first in line to receive your life insurance benefits. A Contingent Beneficiary is entitled to a benefit only if the Primary Beneficiary is ecceased as of your date of death.

Do you want to manage your primary or contingent beneficiaries?

Manage

4. To add a beneficiary, click "Add Beneficiary". Next select the type of beneficiary, enter beneficiary information and click "Save." On the next screen, enter a percentage for that beneficiary (you must erase the "1" that appears and then re-type 100 if there is only one designated beneficiary) and click "Save."

To change a beneficiary or update contact information, click "Edit." You can then update this information and click "Save."

To add multiple beneficiaries (i.e., the life insurance benefit is to be split among more than one person if both are still living at the time of the employee's death), repeat steps above until all beneficiaries are added with a percentage. Coverage totals must equal 100%.

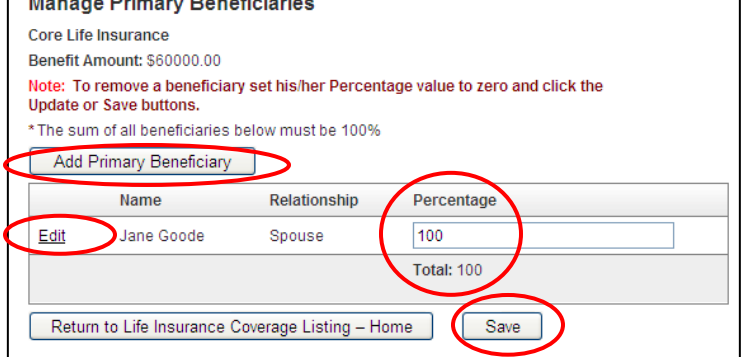

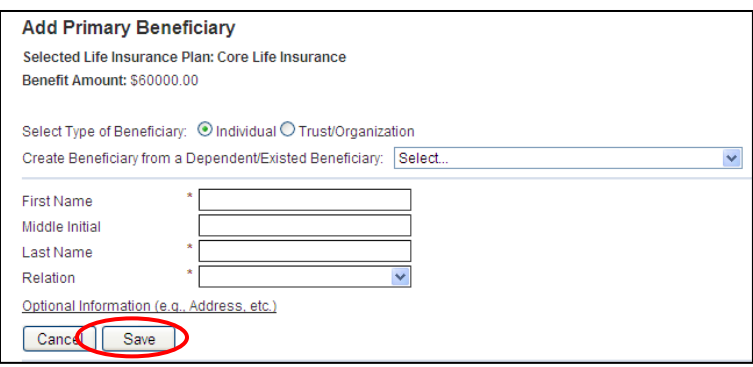

MyEnroll allows you to enter primary beneficiaries and contingent beneficiaries. A **primary**  beneficiary is a beneficiary that is first in line to receive the benefit. A c**ontingent** beneficiary will only receive a benefit if the primary beneficiary is deceased.

To add Contingent beneficiaries, click "Manage," then "Contingent," and follow appropriate steps.

For questions, please contact the RCAB Benefits Office at (617) 746-5640 or [benefits@rcab.org.](mailto:benefits@rcab.org)